Package contents / 包裝內容物(繁體中文)/ 包裝內容物(簡體中文) / パッケージの内容 (JP) / 패키지 내용물 (KR) / Contenu de la boîte (FR) / Verpackungsinhalt (DE) / Contenuto della confezione (IT) / Conteúdos da embalagem (PT:BR)<br>/ Комплект поставки (RU) / Contenido del paquete (ES) / Inhoud verpakking (NL) / Paket içeriği (T / Zawartość opakowania (PL) / Obsah krabice (CS) / Conținutul pachetului (RO) / A csomag tartalma (HU) / Förpackningens<br>innehål (SV) / Package contents (Fl) / Conținutul ambalajului (NO) حقويات العبوة (AR)

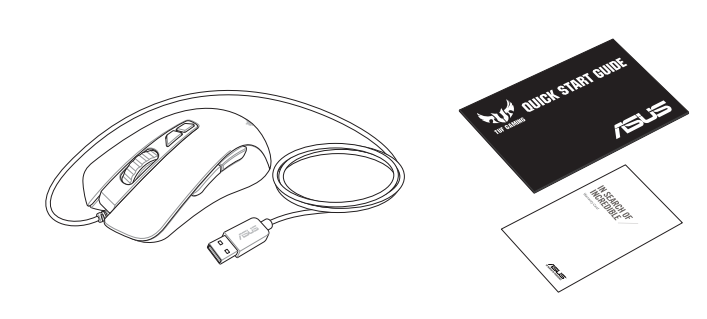

# **Package contents**

#### **Getting started**

滑鼠介紹(繁體中文)/ 鼠标介绍(简体中文)/各部名称 (JP) / 마우스 기능 (KR) / Caractéristiques de la souris (FR) / Mausfunktionen (DE) / Funzioni del mouse (IT) / Recursos do mouse (PT:BR) / Функции мыши (RU) / Características<br>del ratón (ES) / Muisfuncties (NL) / Fare özellikleri (TR) / Функції миші (UA) / Funkcje myszy (PL) / Caracteristici mouse (RO) / Mouse features (HU) / Mus funktioner (SV) / Hiiren ominaisuudet (FI) / Musens funksjoner (NO)

Getting started / 開始使用(繁體中文)/ 開始使用(簡體中文) / セットアップ (JP) / 시작하기 (KR) / Prise en main (FR) / Erste Schritte (DE) / Per iniziare (IT) / Iniciando (PT:BR) / Начало работы (RU) / Procedimientos iniciales (ES) / Aan de slag (NL) / Başlarken (TR) / Початок роботи (UA) / Wprowadzenie (PL) / Začínáme (CS) / Noţiuni introductive (RO) / Első lépések (HU) / Komma igång (SV) / Näin pääset alkuun (FI) / Komme i gang (NO) / البدء) AR)

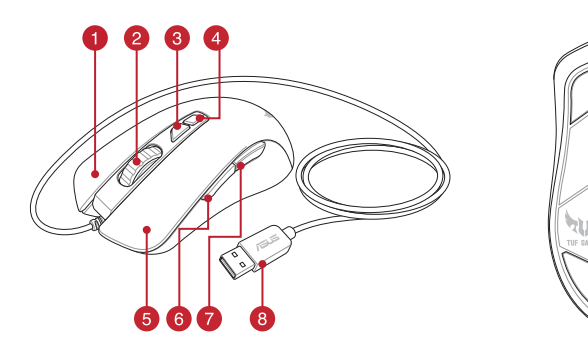

**Mouse features**

خصائص الماوس)AR)/

 $\bigoplus$ 

• Windows® 10 / Windows® 7<br>• 100 MB of hard disk space (for optional software installation)<br>• Internet connection (for downloading optional software)<br>• USB port<br>**Customizing with Armoury II**<br>For more programmable buttons, For more programmable buttons, performance settings, lighting effects, download and install the Armoury II from www.asus.com.

- Windows® 10 / Windows® 7
- Internet connection (for downloading optional software)
- • USB port

**해상도** 200 DPI ~ 7000 DPI **400 DP** 

**PI 2** 800 DP **DPI 3 ( 기본값 )** 1600 DPI **DPI 4** 3200 DPI

> **\* Armoury II ile DPI 1-4 için DPI ayarlarını özelleştirebilirsiniz. DPI ayarları 200 ila 7000 DPI**  *.*<br>da değişi

<sub>.</sub><br>• «На зробити власні налаштув **для параметрів DPI 1-4 через Armoury II. Діапазон налаштувань DPI від 200 до 7000 DPI.**

- Right-click button / 右鍵(繁體中文)/ 右鍵(簡體中文) / 右ボタン (JP) / 우측 클릭 버튼 (KR) / Bouton de clic droit (FR) / Rechte Maustaste (DE) / Tasto destro (IT) / Botão de clique direito (PT:BR) / Щелчок пр (RU) / Botón derecho (ES) / Rechtermuisknop (NL) / Sağ tıklama düğmesi (TR) / Права кнопка (UA) / Prawy przycisk klikania (PL) / Pravé klepací tlačítko (CS) / Buton clic dreapta (RO) / Jobb gomb (HU) / Höger musknapp (SV) / Oikea napsautus -painike (FI) / Høyreklikk-knapp (NO) / زر النقر الأيمن / napsautus -painike (FI)
- **2** Scroll wheel / 滾輪 ( 繁體中文) / 滚轮 ( 简体中文) / ホイール (JP) / 스크롤 휠 (KR) / Molette (FR) / Scrollrad (DE) / Rotellina di scorrimento (IT) / Roda de rolagem (PT:BR) / Κοлесико прокрутки (RU) / Rueda de desplazamiento (ES)<br>/ Scrollwiel (NL) / Kaydırma tekeri (TR) / Koлiщaтко прокручення (UA) / Rolka przewijania (PL) / Rolovací
- DPI Up button / 切換至上一階 DPI(繁體中文) / 切換至上一級 DPI(筒体中文) / DPI アップボタン (JP) / Dr-<br>증가 버튼 (KR) / Bouton DPI + (FR) /DPI-Herauf-Taste (DE) / Pulsante DPI + (IT) / Botǎo para cima DPI (PT:BR) / Knonka<br>DPI вверх (RU) / Botón Subir / Przycisk zwiększania DPI (PL) / Tlačítko zvýšení DPI (CS) / Buton creștere DPI (RO) / DPI fel gomb (HU) / DPI Upp-<br>knapp (SV) / DPI Ylös -painike (FI) / DPI opp-knapp (NO) / بر زيادة النقاط لكل بوصة / AR) (
- DPI Down button / 切換至下一階 DPI(繁體中文) / 切換至下一級 DPI(简体中文)/ DPI ダウンボタン (JP) /<br>DPI 감소 버튼 (KR) / Bouton DPI (FR) / DPI-Herunter-Taste (DE) / Pulsante DPI (IT) / Botão para baixo DPI (PT:BR) /<br>Kнопка DPI вниз (RU) / Botón Ba / Przycisk zmniejszania DPI (PL) / Tlačítko snížení DPI (CS) / Buton reducere DPI (RO) / DPI le gomb (HU) / DPI Nedknapp (SV) / DPI Alas -painike (FI) / DPI ned-knapp / بوصة لكل النقاط لكل بوصة / knapp (SV) / DPI Alas -painike
- **5** Left-click button / 左鍵 (繁體中文) / 左键 (简体中文) / 左ボタン (JP) / 좌측 클릭 버튼 (KR) / Bouton de clic gauche (FR) / Linke Maustaste (DE) / Tasto sinistro (IT) / Botão de clique esquerdo (PT:BR) /Целчок левой кнопкой (RU)<br>/ Botón izquierdo (ES) / Linkermuisknop (NL) / Sol tıklama düğmesi (TR) / Ліва кнопка (UA) / Lewy przy -painike (FI) / Venstreklikk-knapp (NO) / فرر النقر الأيسر / .
- **6** Side button 1/ 側鍵 1 ( 繁體中文) / 側键 1 ( 简体中文) / サイドボタン 1 (JP) / 측면 버튼 1 (KR) / Bouton latéral 1 (FR) / Seitentaste 1 (DE) / Tasto laterale 1 (IT) / Botão lateral 1 (PT:BR) / Боковая кнопка 1 (RU) / Botón lateral<br>1 (ES) / Zijknop 1 (NL) / Yan düğme 1 (TR) / Бічна кнопка 1 (UA) / Przycisk boczny 1 (PL) / Boč lateral 1 (RO) / 1. oldalsó gomb (HU) / Sidknapp 1 (SV) /Sivupainike 1 (FI) / Sideknapp 1(NO) / 1. oldalsó gomb
- **↑** Side button 2 / 側鍵 2 ( 繁體中文) / 側键 2 ( 简体中文) / サイドボタン 2 (JP) / 측면 버튼 2 (KR) / Bouton latéral 2 (FR) / Seitentaste 2 (DE) / Tasto laterale 2 (IT) /Botão lateral 2 (РТ:ВR) / Боковая кнопка 2 (RU) / Botón lateral<br>2 (ES) / Zijknop 2 (NL) / Yan düğme 2 (TR) / Бічна кнопка 2 (UA) / Przycisk boczny 2 (PL) / Bočn lateral 2 (RO) / 2. oldalsó gomb (HU) / Sidknapp 2 (SV) /Sivupainike 2 (FI) / <sup>1</sup> </r>() (AR)
- 8 USB 2.0 connector / USB 2.0 連接埠 (繁體中文) / USB 2.0 接口 (简体中文) / USB 2.0 コネクター (JP) / USB 2.0 커넥터 (KR) / Connecteur USB 2.0 (FR) / USB 2.0 Anschluss (DE) / Connettore USB 2.0 (IT) / Conector USB 2.0<br>(PT:BR) / Paзъeм USB 2.0 (RU) / Conector USB 2.0 (ES) / USB 2.0-aansluiting (NL) / USB2.0 bağlayıcı (TR) / C 2.0-kontakt (SV) / USB 2.0 -liitäntä (FI) / USB 2.0 kontakt (NO) / USB 2.0 موصل) AR)
- Optical sensor / 光學感測器(繁體中文)/ 光電感應器(簡體中文) / 光学センサー (JP) / 광센서 (KR) / Capteur optique (FR) / Optischer Sensor (DE) / Sensore ottico (IT) / Sensor óptico (PT:BR) / Оптический датчик<br>(RU) / Sensor óptico (ES) / Optische sensor (NL) / Optik sensör (TR) / Оптичний сенсор (UA) / Czujnik optycz / Optický senzor (CS) / Senzor optic (RO) / Optikai érzékelő (HU) / Optisk sensor (SV) / Optinen anturi (FI) / Optisk sensor (NO) / ضوئي مستشعر) AR)

# $\bullet$ P **ERRETTE** <del>7777777777</del>  $\subset$

**Du kan anpassa DPItill och med Armory II. DPI-inställningsintervall mellan 200 till 7 000 DPI.**

**Resolution** P **PPP 1** 400 PPP

**PPP 2 PPP 3 (Predeterminado)**

- 
- Windows® 10 / Windows® 7<br>• 100MB のディスクの空き容量(ソフトウェアのインストール)
- インターネット接続 ( ソフトウェアのダウンロード ) USB ポートを搭載した PC

• Windows® 10 / Windows® 7<br>• 하드 디스크 100 MB(옵션 소프트웨어 설치용)<br>• 인터넷 연결(옵션 소프트웨어 다운로드용)<br>• USB 포트<br>**Armoury II 로 사용자 지정하기**<br>더 많은 프로그래밍 버튼, 성능 설정, 조명 효과<br>보정은 www.asus.com 에서 Armoury II 를 다운! • USB 포트

# **Customizing with Armoury II**

#### **System requirements**

- Windows® 7 / Windows® 10
- Windows® 7 / Windows® 10<br>• 100 MB di spazio libero su hard disk (per installazione di<br>software opzionale)<br>• Connessione ad Internet (per il download di software<br>• pozionale)<br>• Porta USB<br>**Personalizzazione tramite Armoury** software opzionale) • Connessione ad Internet (per il download di software

**Specifications**

**Resolution** 200 DPI to 7000 DPI

**\* You may customize the DPI settings for DPI 1-4 through Armoury II. DPI settings range between 200 to 7000 DPI.**

 $200$  DPI -  $7000$ DPI DPI 1 400 DPI

800 DPI<br>1600 DPI

3200 DPI

**사양**

**\* Armoury II를 통해 DPI 1-4에 대한 DPI 설정을사용자 지정할 수 있습니다. DPI 설정 범위는200 ~ 7,000 DPI입니다.**

# **Teknik özellikler**

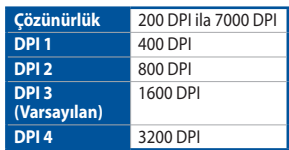

- Windows® 10 / Windows® 7
- 100 MB harde schijfruimte (voor optionele software-installatie) • Internetverbinding (voor het downloaden van optionele
- Windows® 10 / Windows® 7<br>• 100 MB harde schijfruimte (voor optionele<br>• Internetverbinding (voor het downloaden van optionele<br>• Internetverbinding (voor het downloaden van optionele<br>• USB-poort<br>Voor meer programmeerbare k software) • USB-poort
- **Aanpassen met Armoury II**

#### **Технічні характеристики**

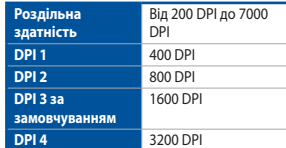

#### **Specyfikacje**

для калібрування поверхні, завантажте і встановіть утиліту Armoury II 3 www.asus.com.

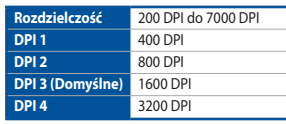

**\* Ustawienie DPI dla pozycji DPI 1–4 można dostosować za pomocą oprogramowania Armoury II. Zakres ustawienia DPI wynosi od 200 do 7000 DPI.**

# **Technické údaje**

W celu uzyskania dalszych ustawień dla programowalnych przycisków, ustawień wydajności, efektów świetlnych i kalibracji przycisków, astawieri wydajności, ciektów świetniech powierzchni, należy pobrać i zainstalować oprogramowa Armoury II dostępne pod adresem www.asus.com.

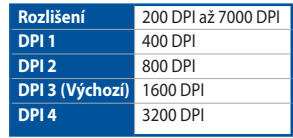

- Windows® 10 / Windows® 7
- Windows® 10 / Windows® 7<br>• 100 MB wolnego miejsca na dysku twardym (do instalacji<br>opcjonalnego oprogramowania)<br>• Połączenie internetowe (do pobrania opcjonalnego<br>oprogramowania)<br>• Orot USB<br>• Celu uzyskania dalszych ustaw
- • Połączenie internetowe (do pobrania opcjonalnego
- oprogramowania) • Port USB

**\* Lze přizpůsobit nastavení DPI pro DPI 1 - 4 prostřednictvím Armoury II. Rozsah nastavení DPI je mezi 200 a 7000 DPI.**

# **Specificații**

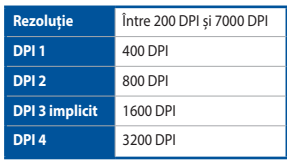

Windows®7作業系統<br>用硬碟空間(用於安裝選)<br>《下載選配軟體)<br>《II **軟體容製化您的**<br>鍵、效能設定、燈效等 欲使用可編程按鍵、效能設定、燈效等更多功能, 請造訪華碩官網 https://www.asus.com/tw 下載並安裝 Armoury II 驅動程式。

**\* Puteți să personalizați setările pentru DPI 1-4 folosind Armoury II. Setările DPI variază între 200 și 7000.**

#### **Műszaki jellemzők**

'Indows" 10 / Windows" /<br>:少 100MB 可用硬盘空间(用来安装选配软件)<br>I联网连接(用来下载选配软件)<br>SB 接口<br>有 Armoury II 软化作自定义您的鼠标<br>E用可编程按键、性能设置、灯效等更多功能,请 使用 Armoury Ⅱ 软件自定义您的鼠标 欲使用可编程按键、性能设置、灯效等更多功能,请 访问华硕官网 https://www.asus.com.cn 下载并安装 Armoury II 驅動程序。

- Windows® 10 / Windows® 7
- 至少 100MB 可用硬盘空间 (用来安装选配软件)
- 互联网连接(用来下载选配软件)
- • USB 接口

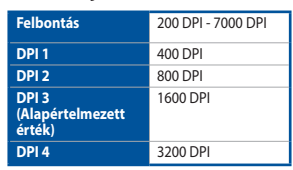

**\* Személyre szabhatha a DPI beállítéást a DPI 1-4 az Armoury II-n keresztül. DPI beállítás tartomány 200 - 7000 DPI között.**

# **Specifikationer**

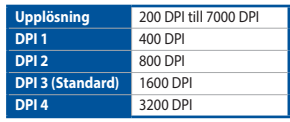

- $\cdot$  Windows® 10 / Windows® 7
- Vindows® 7<br>at (az opcionális szoftver letölté<br>at (az opcionális szoftver letölté<br>**a Armoury II használat**<br>mbok, a teljestménnyel kapcso<br>effektusok és a felületkalibrálás 100 MB terület a merevlemezen (az opcionális szoftver telepítéséhez)
- • Internetkapcsolat (az opcionális szoftver letöltéséhez) • USB-csatlakozó

• Windows® 10 / Windows® 7<br>• 100 MB hårddiskutrymme (för installation av tillvalsprogram)<br>• USB-port<br>**Anpassa med Armoury II**<br>För fler programmerbara tangenter, inställningar, ljuseffekter<br>För fler programmerbara tangenter För fler programmerbara tangenter, inställningar, ljuseffekter<br>och ytkalibrering och installation av Armoury II från <u>www.asus.</u> com.

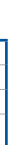

#### **Tekniset tiedot**

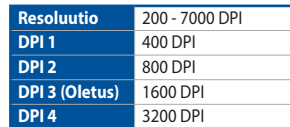

**\* Voit mukauttaa DPI:n DPI-asetuksia Välillä 1–4 Armoury II:ssa. DPI-asetusalue välillä 200 - 7 000 DPI.**

- Windows® 10 / Windows® 7
- France <sup>®</sup> 10 / Windows<sup>®</sup> 7<br>
Pon MB de spațiu liber pe hard disk (pentru instalarea de<br>
software optional)<br>
Conexiune la internet (pentru descărcarea de software<br>
optional)<br>
Personalizarea cu Armoury II<br>
Pentru mai multe 100 MB de spațiu liber pe hard disk (pentru instalarea de software optional) • Conexiune la internet (pentru descărcarea de software
- opţional) • Port USB

**Caractéristiques Résolution** 200 DPI à 7000 DPI **DPI 1** 400 DPI **DPI 2** 800 DPI **DPI 3 (pa défaut)** 1600 DPI

> Saadaksesi lisää ohjelmoitavia painikkeita, suorituskykyasetuksia, valaistustehosteita ja pintakalibrointeja, lataa ja asenna Armoury II-arsenaali osoitteesta www.asus.com

**DPI 4** 3200 DPI **\* DPI 1-4 sont les valeurs par défaut du logiciel, vous pouvez modifier ces paramètres. Les réglages DPI s'étendent de 200 à 7000 DPI.**

# **Spezifikationen**

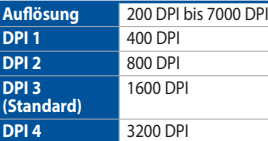

**\* Sie können die DPI-Einstellungen für die DPI-Stufen 1-4 über Armoury II anpassen. Die DPI-Einstellungen reichen von 200 bis 7000 DPI.**

**解像度 200 DPI ∼ 7000 DP DPI 1** 400 DP **DPI 2** 800 DPI<br> **DPI 3 (既定値)** 1600 DPI **DPI 3 (既定値) DPI 4** 3200 DPI

#### **Specifiche**

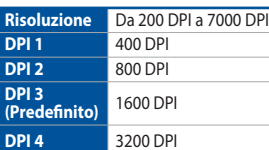

DPI 1 400 DPI DPI 2 800 DPI DPI 3 (默认) 1600 DP DPI 4 3200 DPI

# **\* I valori DPI 1-4 sono predefiniti via software e configurabili dall'utente. Le impostazioni DPI possono variare tra i 200 e i 7000 DPI.**

# **Especificações**

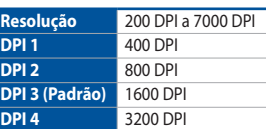

**\* Você pode personalizar as configurações de DPI para DPI 1-4 pelo Armoury II. Variações de configurações de DPI entre 200-7000 DPI.**

#### **Спецификация**

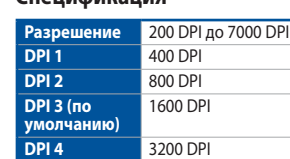

**\* Настройки DPI для DPI 1-4 можно изменить с помощью Armoury II. Диапазон настроек DPI от 200 до 7000 DPI.**

**PPP 4** 3200 PPP

**Especificaciones**

1600 PPP

**\* Puede personalizar la configuración de PPP para PPP 1-4 a través de Armoury II. El intervalo de configuración de PPP está comprendido entre 200 y 7000 PPP.**

**Specificaties**

**Resolutie** 200 DPI tot 7000 DPI

**DPI 3 (Standaard)**

**DPI 1** 400 DPI **DPI 2** 800 DPI

1600 DPI

**DPI 4** 3200 DPI

**\* U kunt de DPI-instellingen aanpassen voor DPI 1-4 via Armoury II. DPI-instelbereik van 200 tot 7000 DPI.**

#### **設定のカスタマイズ**

・Windows® 10 / Windows®7<br>・ 100MB のディスクの空き容量(ソフトウェアのダウンロード)<br>・ インターネット接続しソフトウェアのダウンロード)<br>・ USB ポートを搭載した PC<br>設**定のカスタマイズ**<br>設定は総合設定ソフトウェア Armoury II で行うことができ<br>ます。Armoury II は ASUS オフィシャルサイト (www.asus.<br>com) からダウンロードしてご利用ください。<br>com)

# **システム要件**

#### **Armoury II 로 사용자 지정하기**

더 많은 프로그래밍 버튼 , 성능 설정 , 조명 효과 , 표면 보정은 www.asus.com 에서 Armoury II 를 다운로드 받아 설치하십시오 .

#### **시스템 요구사항**

 $\bigoplus$ 

# **Personnalisation avec Armoury II**

Pour profiter de boutons programmables, de paramètres de performance et d'effets lumineux supplémentaires, téléchargez<br>et installez le logiciel Armoury II sur le site officiel d'ASUS : <u>www.</u> asus.com.

# **Configuration requise**

- Windows® 10 / Windows® 7
- Windows® 10 / Windows® 7<br>• Espace disque dur de 100 Mo (pour l'installation de logiciels<br>• Connexion internet (pour le téléchargement de logiciels<br>• potionnels)<br>• Port USB<br>• Port USB<br>• Port USB optionnels) • Connexion internet (pour le téléchargement de logiciels
- optionnels) • Port USB

#### **Weitere Anpassungen mit Armoury II**

Für weitere programmierbare Tasten, Leistungseinstellungen und Lichteffekte laden Sie Armoury II unter www.asus.com herunter und installieren es.

#### **Systemvoraussetzungen**

- dows /<br>plattenspeicher (für optiona<br>g (für optionale Software-D<br>**sungen mit Armoury**<br>mierbare Tasten, Leistungse • Windows 10 / Windows 7<br>• 100 MB freier Festplattenspeicher (für optionale Software-Installation)
- Internetverbindung (für optionale Software-Downloads)<br>• USB Anschluss

Per una migliore personalizzazione dei tasti, configurazione delle prestazioni ed effetti di illuminazione scaricate e installate Armoury II dal sito www.asus.com.

# **Personalizzazione tramite Armoury II** opzionale) • Porta USB

#### **Requisiti di sistema**

# **Personalizando com Armoury II**

• Windows® 10 / Windows® 7<br>• 100 MB de espaço livre no disco rígido (para instalação do<br>• Conexão com a Internet (para baixar o software opcional)<br>• Porta USB<br>**Personalizando com Armoury II**<br>Para mais botões programáveis, Armoury II de www.asus.com.

#### **Requerimentos de sistema**

- Windows® 10 / Windows® 7
- 100 MB de espaço livre no disco rígido (para instalação do software opcional)
- • Conexão com a Internet (para baixar o software opcional)
- Porta USB

# **Настройка с помощью Armoury II**

#### **Системные требования**

- Windows 10 / Windows 7<br>• 100 Мб места на жестком диске (для установки<br>— дополнительного программного обеспечения;<br>• Подключение к сети Интернет (для загрузки<br>— дополнительного программного обеспечения;<br>• Разъем USB<br>**Нас** Windows 10 / Windows 7 дополнительного программного обеспечения) • Подключение к сети Интернет (для загрузки
- дополнительного программного обеспечения) • Разъем USB

# **Personalización con Armoury II**

de rendimiento, efectos luminosos y calibración de la superficie, descargue e instale Armoury II desde www.asus. com.

# **Requisitos del sistema**

- Fundows® 10 / Windows® 7<br>
For MB de espacio en disco duro (para instalación del<br>
Software opcional)<br>
Forexión a Internet (para descargar el software opcional)<br>
Personalización con Armoury II<br>
Para disponer de más botones p • Windows® 10 / Windows® 7 100 MB de espacio en disco duro (para instalación del
- software opcional) • Conexión a Internet (para descargar el software opcional)
- Puerto USB

Armoury II downloaden en installeren van www.asus.com.

#### **Systeemvereisten**

# **Armoury II uygulamasıyla özelleştirme**

• Windows® 10 / Windows® 7<br>• 100 MB sabit disk alanı (isteğe bağlı yazılımı indirmek için)<br>• USB bağlantı noktası<br>• USB bağlantı noktası<br>**Armoury II uygulamasıyla özelleştirme**<br>Daha fazla programlanabilir düğme, performan

# **Sistem gereksinimleri**

- • Windows® 10 / Windows® 7
- • 100 MB sabit disk alanı (isteğe bağlı yazılım yüklemesi için) • Internet bağlantısı (isteğe bağlı yazılımı indirmek için)
- • USB bağlantı noktası

# **Індивідуальне налаштування з Armoury II**

#### **Системні вимоги**

- Windows® 10 / Windows® 7
- • 100 MБ на жорсткому диску (для інсталяції додаткового ПЗ)
- Windows® 10 / Windows® 7<br>• 100 МБ на жорсткому диску (для інсталяції<br>• Підключення до інтернету (для завантаження<br>• додаткового ПЗ)<br>• USB-порт<br>**Індивідуальне налаштування з Armoury II**<br>Для розширеного налаш**тування п**ро • Підключення до інтернету (для завантаження додаткового ПЗ) • USB-порт
- 

# **Dostosowanie oprogramowania Armoury II**

#### **Wymagania systemowe**

## **Přizpůsobení se softwarem Armoury II**

nainstalujte software Armoury II z webu www.asus.com.

# **Systémové požadavky**

- \* Windows "O' windows" /<br>
\* 100 MB místa na pevném dísku (pro instalaci volitelného<br>
softwaru)<br>
\* Připojení k internetu (pro stažení volitelného softwaru)<br>
\* Port USB<br>
Př**izpůsobení se softwarem Armoury II**<br>
Chcete-li získ Windows® 10 / Windows® 7 • 100 MB místa na pevném disku (pro instalaci volitelného softwaru)
- • Připojení k internetu (pro stažení volitelného softwaru) • Port USB

Для программируемых кнопок, настройки производительности, световых эффектов скачайте и установите Armoury II с www.asus.com. \* 您可以透過 Armoury II 軟體設定 DPI(DPI 1-4)。DPI

# 使用 Armoury II 軟體客製化您的滑鼠

### 系統需求

- • Windows® 10 / Windows® 7 作業系統
- 至少 100MB 可用硬碟空間(用於安裝選配軟體)
- • 網路連線(用於下載選配軟體) • USB 連接埠

#### 系統需求

#### **Personalizarea cu Armoury II**

suprafeţei, descărcaţi şi instalaţi Armoury II accesând www.asus. com.

## **Testreszabás a Armoury II használatával**

Ahhoz, hogy a gombok, a teljesítménnyel kapcsolatos beállítások, a fényeffektusok és a felületkalibrálás programozhatóbb legyen, töltse le és telepítse a Armoury II alkalmazást a www.asus.com webhelyről.

# **Rendszerkövetelmények**

# **Anpassa med Armoury II**

# **Systemkrav**

- 
- 
- • USB-port

# **Järjestelmävaatimukset**

- Windows" 10 / Windows" /<br>• 100 Mt kiintolevytilaa (valinnaisen ohjelmiston asentamista<br>• varten)<br>• Internet-yhteys (valinnaisen ohjelmiston lataamista varten)<br>• USB-portti<br>**Mukauttaminen Armoury Il-arsenaalilla**<br>Saadakse • Windows® 10 / Windows® 7 varten)
- Internet-yhteys (valinnaisen ohjelmiston lataamista varten) • USB-portti

# **Cerinţe de sistem**

# **Mukauttaminen Armoury II-arsenaalilla**

간단사용설명서 (KR) ide de démarrage r Schnellstartanleitung (D Guida rapida (IT)

a a shekara

Guía de inicio rápido (ES) Beknopte handleiding (NL) Q15656

**ASLIS** 

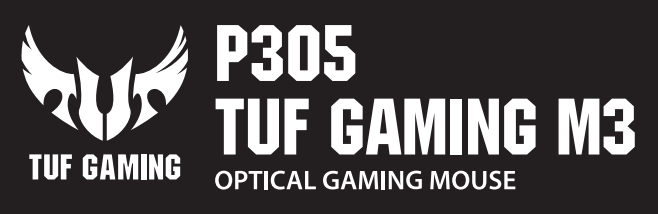

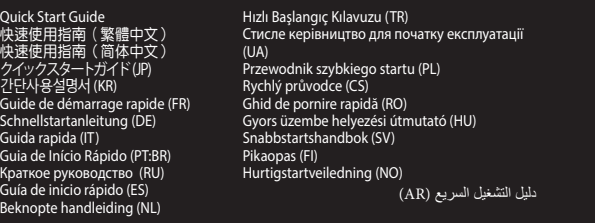

**仕様**

各 DPI の値は Armoury II でカスタマイズす

**DPI 1** 400 DPI **DPI 2** 800 DPI **DPI 3 (Default)** 1600 DPI **DPI 4** 3200 DP

ることができます。

規格

**PI 3 (預設)** 

。<br>設定値範圍為 200 -

您可以通过 Armour<br>设置值范围为 200 -

規格

分辨率 200 DPI - 7000 DPI

oury II 软件设置 DPI(DPI 1-4)。DPI<br>I0 - 7000。

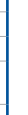

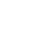

 $\bigoplus$ 

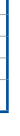

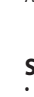

. . .

# **Notices**

 $\bigoplus$ 

#### **Limitation of Liability**

Circumstances may arise where because of a default on ASUS' part or other liability, you are entitled to recover damages from ASUS. In each such instance, regardless of the basis on which you are entitled to claim damages from ASUS, ASUS is liable for no more than damages for bodily injury (including death) and damage to real property and tangible personal property; or any other actual and direct damages resulted from omission or failure of performing legal duties under this Warranty Statement, up to the listed contract price of each product.

ASUS will only be responsible for or indemnify you for loss, damages or claims based in contract, tort or infringement under this Warranty Statement.

This limit also applies to ASUS' suppliers and its reseller. It is the maximum for which ASUS, its suppliers, and your reseller are collectively responsible.

UNDER NO CIRCUMSTANCES IS ASUS LIABLE FOR ANY OF THE FOLLOWING: (1) THIRD-PARTY CLAIMS AGAINST YOU FOR DAMAGES; (2) LOSS OF, OR DAMAGE TO, YOUR RECORDS OR DATA; OR (3) SPECIAL, INCIDENTAL, OR INDIRECT DAMAGES OR FOR ANY ECONOMIC CONSEQUENTIAL DAMAGES (INCLUDING LOST PROFITS OR SAVINGS), EVEN IF ASUS, ITS SUPPLIERS OR YOUR RESELLER IS INFORMED OF THEIR POSSIBILITY.

# **CE Mark Warning**

CE

#### **REACH**

Complying with the REACH (Registration, Evaluation, Authorisation, and Restriction of Chemicals) regulatory framework, we published the chemical substances in our products at ASUS REACH website at http://csr.asus.com/english/REACH.htm.

#### **Proper disposal**

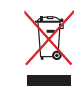

DO NOT throw the device in municipal waste. This product has been designed to enable proper reuse of parts and recycling. The symbol of the crossed out wheeled bin indicates that the product (electrical, electronic equipment and mercury-containing button cell battery) should not be placed in municipal waste. Check local regulations for disposal of electronic

products.

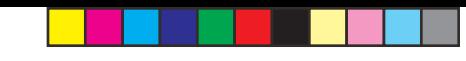

DO NOT throw the device in fire. DO NOT short circuit the contacts. DO NOT disassemble the device.

#### **ASUS Recycling/Takeback Services**

ASUS recycling and takeback programs come from our commitment to the highest standards for protecting our environment. We believe in providing solutions for you to be able to responsibly recycle our products, batteries, other components as well as the packaging materials. Please go to http://csr.asus.com/english/ Takeback.htm for detailed recycling information in different regions.

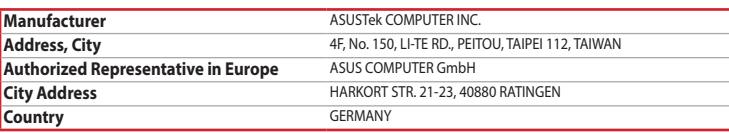

⊕

**Srpski** ASUSTeK Computer Inc. ovim izjavljuje da je ovaj uređaj u saglasnosti sa osnovnim zahtevima i drugim relevantnim odredbama povezanih Direktiva. Pun tekst EU deklaracije o usaglašenosti je dostupan da adresi: www.asus.com/support

**Slovenský** Spoločnosť ASUSTeK Computer Inc. týmto vyhlasuje, že toto zariadenie vyhovuje základným požiadavkám a ostatým príslušným ustanoveniam príslušných smerníc. Celý text vyhlásenia o zhode pre štáty EÚ je dostupný na adrese: www.asus.com/support

**Slovenščina** ASUSTeK Computer Inc. izjavlja, da je ta naprava skladna z bistvenimi zahtevami in drugimi ustreznimi določbami povezanih direktiv. Celotno besedilo EU-izjave o skladnosti je na voljo na spletnem mestu: www.asus.com/support

**Español** Por la presente, ASUSTeK Computer Inc. declara que este dispositivo cumple los requisitos básicos y otras disposiciones pertinentes de las directivas relacionadas. El texto completo de la declaración de la UE de conformidad está disponible en: www.asus.com/support

**Svenska** ASUSTeK Computer Inc. förklarar härmed att denna enhet överensstämmer med de grundläggande kraven och andra relevanta föreskrifter i relaterade direktiv. Fulltext av EU-försäkran om överensstämmelse finns på: www.asus.com/support

**Українська** ASUSTeK Computer Inc. заявляє, що цей пристрій відповідає основним вимогам та іншим відповідним положенням відповідних Директив. Повний текст декларації відповідності стандартам ЄС доступний на: www.asus.com/support

**Türkçe** AsusTek Computer Inc., bu aygıtın temel gereksinimlerle ve ilişkili Yönergelerin diğer ilgili koşullarıyla uyumlu olduğunu beyan eder. AB uygunluk bildiriminin tam metni şu adreste bulunabilir: www.asus.com/support

Lietuvių "ASUSTeK Computer Inc." šiuo tvirtina, kad šis įrenginys atitinka pagrindinius reikalavimus ir kitas svarbias susijusių direktyvų nuostatas. Visą ES atitikties deklaracijos tekstą galima rasti: www.asus.com/support

**Bosanski** ASUSTeK Computer Inc. ovim izjavljuje da je ovaj uređaj usklađen sa bitnim zahtjevima i ostalim odgovarajućim odredbama vezanih direktiva. Cijeli tekst EU izjave o usklađenosti dostupan je na: www.asus.com/support

**English** ASUSTeK Computer Inc. hereby declares that this device is in compliance with the essential requirements and other relevant provisions of related Directives. Full text of EU declaration of conformity is available at: www.asus.com/support

**Română** ASUSTeK Computer Inc. declară că acest dispozitiv se conformează cerintelor esențiale și altor prevederi relevante ale directivelor conexe. Textul complet al declaratiei de conformitate a Uniunii Europene se găseşte la: www.asus.com/support

第十二條 型式認証合格之低功率射頻電機,非經許可,公司、商號或使用者均不得擅自變更頻率、加大功率或變更原設計之特 性及功能

<sub>。</sub><br>低功率射頻電機之使用不得影響飛航安全及干擾合法通信;經發現有干擾現象時,應立即停用,並改善至無干擾時方 得繼續使用。前項合法通信,指依電信法規定作業之無線電通信。

**Français** AsusTek Computer Inc. déclare par la présente que cet appareil est conforme aux critères essentiels et autres clauses pertinentes des directives concernées. La déclaration de conformité de l'UE peut être téléchargée à partir du site Internet suivant : www.asus.com/support.

**Deutsch** ASUSTeK Computer Inc. erklärt hiermit, dass dieses Gerät mit den wesentlichen Anforderungen und anderen relevanten Bestimmungen der zugehörigen Richtlinien übereinstimmt. Der gesamte Text der EU-Konformitätserklärung ist verfügbar unter: www.asus.com/support

**Italiano** ASUSTeK Computer Inc. con la presente dichiara che questo dispositivo è conforme ai requisiti essenziali e alle altre disposizioni pertinenti con le direttive correlate. Il testo completo della dichiarazione di conformità UE è disponibile all'indirizzo: www.asus.com/support

**Русский** Компания ASUS заявляет, что это устройство соответствует основным требованиям и другим соответствующим условиям соответствующих директив. Подробную информацию, пожалуйста, смотрите на www.asus.com/support

**Български** С настоящото ASUSTeK Computer Inc. декларира, че това устройство е в съответствие със съществените изисквания и другите приложими постановления на свързаните директиви. Пълният текст на декларацията за съответствие на ЕС е достъпна на адрес: www.asus.com/support

**Hrvatski** ASUSTeK Computer Inc. ovim izjavljuje da je ovaj uređaj sukladan s bitnim zahtjevima i ostalim odgovarajućim odredbama vezanih direktiva. Cijeli tekst EU izjave o sukladnosti dostupan je na: www.asus.com/support

#### **ASUS COMPUTER INTERNATIONAL (America) 4538, USA**

#### **Čeština** Společnost ASUSTeK Computer Inc. tímto prohlašuje, že toto zařízení splňuje základní požadavky a další příslušná ustanovení souvisejících směrnic. Plné znění prohlášení o shodě EU je k dispozici na adrese: www.asus.com/support

**Dansk** ASUSTeK Computer Inc. erklærer hermed, at denne enhed er i overensstemmelse med hovedkravene og andre relevante bestemmelser i de relaterede direktiver. Hele EUoverensstemmelseserklæringen kan findes på: www.asus.com/support

**Nederlands** ASUSTeK Computer Inc. verklaart hierbij dat dit apparaat voldoet aan de essentiële vereisten en andere relevante bepalingen van de verwante richtlijnen. De volledige tekst van de EU-verklaring van

conformiteit is beschikbaar op: www.asus.com/support **Eesti** Käesolevaga kinnitab ASUSTeK Computer Inc, et see seade vastab asjakohaste direktiivide oluliste nõuetele ja teistele asjassepuutuvatele sätetele. EL vastavusdeklaratsiooni täielik tekst on saadaval järgmisel aadressil: www.asus.com/support

AR • اتصال باإلنترنت )لتنزيل البرامج االختيارية( • 100 ميجا بايت من المساحة الخالية على القرص )لتثبيت البرامج االختيارية( • منفذ USB

**Spesifikasione** 

**ppt. 1** 

**Suomi** ASUSTeK Computer Inc. ilmoittaa täten, että tämä laite on asiaankuuluvien direktiivien olennaisten vaatimusten ja muiden tätä koskevien säädösten mukainen. EU-yhdenmukaisuusilmoituksen koko teksti on luettavissa osoitteessa: www.asus.com/support

**Ελληνικά** Με το παρόν, η AsusTek Computer Inc. δηλώνει ότι αυτή η συσκευή συμμορφώνεται με τις θεμελιώδεις απαιτήσεις και άλλες σχετικές διατάξεις των Οδηγιών της ΕΕ. Το πλήρες κείμενο της δήλωσης συμβατότητας είναι διαθέσιμο στη διεύθυνση: www.asus.com/support

#### 本表格依據 SJ/T 11364 的規定編制。 ·表示该有害物质在该部件所有均质材料中的含量均在 GB/T 26572 规定的限量要求以下

电子电气产品有害物质限制使用标识:图中之数字为产品之环保使用期限。仅指电子电气产品 中含有的有害物質不致發生外洩或突變,從而對環境造成汙染或對人身、財產造成嚴重損害的

> **Magyar** Az ASUSTeK Computer Inc. ezennel kijelenti, hogy ez az eszköz megfelel a kapcsolódó Irányelvek lényeges követelményeinek és egyéb vonatkozó rendelkezéseinek. Az EU megfelelőségi nyilatkozat teljes szövege innen letölthető: www.asus.com/support

> **Latviski** ASUSTeK Computer Inc. ar šo paziņo, ka šī ierīce atbilst saistīto Direktīvu būtiskajām prasībām un citiem citiem saistošajiem nosacījumiem. Pilns ES atbilstības paziņojuma teksts pieejams šeit: www.asus.com/support

> **Norsk** ASUSTeK Computer Inc. erklærer herved at denne enheten er i samsvar med hovedsaklige krav og andre relevante forskrifter i relaterte direktiver. Fullstendig tekst for EU-samsvarserklæringen finnes på: www.asus.com/support

**Polski** Firma ASUSTeK Computer Inc. niniejszym oświadcza, że urządzenie to jest zgodne z zasadniczymi wymogami i innymi właściwymi postanowieniami powiązanych dyrektyw. Pełny tekst deklaracji zgodności UE jest dostępny pod adresem: www.asus.com/support

**Português** A ASUSTeK Computer Inc. declara que este dispositivo está em conformidade com os requisitos essenciais e outras disposições relevantes das Diretivas relacionadas. Texto integral da declaração da UE disponível em: www.asus.com/support

#### **BSMI**

低功率電波輻射性電機管理辦法

第十四條

低功率射頻電機須忍受合法通信或工業、科學及醫療用電波輻射性電機設備之干擾。

# **VCCI: Japan Compliance Statement**

# **VCCI Class B Statement**

VCCI 準拠クラス B 機器(日本)

 $\bigoplus$ 

この装置は、クラス B 情報技術装置です。この装置は、家庭環境で使用することを目的としていますが、この 装置がラジオやテレビジョン受信機に近接して使用されると、受信障害を引き起こすことがあります。 取扱説明書に従って正しい取り扱いをして下さい。

#### **Federal Communications Commission Statement**

This device complies with Part 15 of the FCC Rules. Operation is subject to the following two conditions:

- • This device may not cause harmful interference. • This device must accept any interference received including interference that may cause undesired
- operation.

This equipment has been tested and found to comply with the limits for a Class B digital device, pursuant to Part 15 of the FCC Rules. These limits are designed to provide reasonable protection against harmful interference in a residential installation. This equipment generates, uses and can radiate radio frequency energy and, if not installed and used in accordance with manufacturer's instructions, may cause harmful interference to radio communications. However, there is no guarantee that interference will not occur in a particular installation. If this equipment does cause harmful interference to radio or television reception, which can be determined by turning the equipment off and on, the user is encouraged to try to correct the interference by one or more of the following measures:

- • Reorient or relocate the receiving antenna.
- Increase the separation between the equipment and receiver.
- • Connect the equipment to an outlet on a circuit different from that to which the receiver is connected. • Consult the dealer or an experienced radio/TV technician for help.

**CAUTION!** The use of shielded cables for connection of the monitor to the graphics card is required to assure compliance with FCC regulations. Changes or modifications to this unit not expressly approved by the party responsible for compliance could void the user's authority to operate this equipment.

#### **KC: Korea Warning Statement**

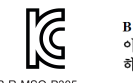

B급 기기 (가정용 방송통신기자재) .<br>기기는 가정용(B급) 전자파적합기기로서 주로 가정에서 사용하는 것을 목적으로 하며, 모든 지역에서 사용할 수 있습니다.

#### **Déclaration de conformité de Innovation, Sciences et Développement économique Canada (ISED)**

Le présent appareil est conforme aux CNR d'Innovation, Sciences et Développement économique Canada applicables aux appareils radio exempts de licence. L'exploitation est autorisée aux deux conditions suivantes : (1) l'appareil ne doit pas produire de brouillage, et (2) l'utilisateur de l'appareil doit accepter tout brouillage radioélectrique subi, même si le brouillage est susceptible d'en compromettre le fonctionnem CAN ICES-3(B)/NMB-3(B)

# **Горячая линия Службы технической поддержки в России:**

Бесплатный федеральный номер для звонков по России: 8-800-100-2787 Номер для пользователей в Москве: +7(495)231-1999 Время работы: Пн-Пт, 09:00 - 21:00 (по московскому времени)

#### **Официальные сайты ASUS в России:**

www.asus.ru www.asus.com/ru/support

# **ASUS contact information**

#### **ASUSTeK COMPUTER INC.**

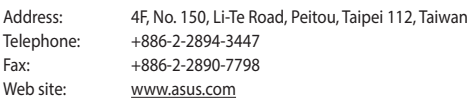

# *Technical Support*

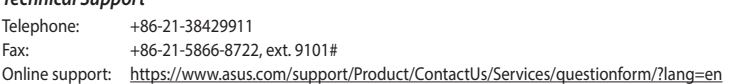

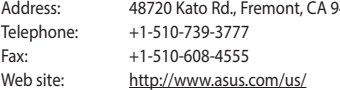

#### *Technical Support*

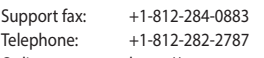

Online support: https://www.asus.com/support/Product/ContactUs/Services/questionform/?lang=en-us

# **ASUS COMPUTER GmbH (Germany and Austria)**

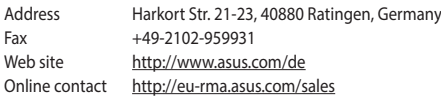

#### *Technical Support*

Telephone +49-2102-5789555 Support Fax +49-2102-959911 Online support https://www.asus.com/support/Product/ContactUs/Services/questionform/?lang=de-de

#### **Compliance Statement of Innovation, Science and Economic Development Canada (ISED)**

This device complies with Innovation, Science and Economic Development Canada licence exempt RSS standard(s). Operation is subject to the following two conditions: (1) this device may not cause interference, and (2) this device must accept any interference, including interference that may cause undesired operation of the device. CAN ICES-3(B)/NMB-3(B)

# **Ukraine Certification Logo**

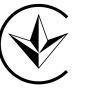

- • 100 MB ledig plass på harddisken (for å installere valgfri
- programvare)
- Internettoppkobling (for å laste ned valgfri programvare)
- • USB port
- 
- **Tilpasse med Armoury II**

• Windows Tory windows<br>• 100 MB ledig plass på harddisken (for å installere valgfri<br>• Internettoppkobling (for å laste ned valgfri programvare)<br>• USB port<br>**Tilpasse med Armoury II**<br>Last ned og installer Armoury II fra <u>www</u>

overflatekalibrering.

# **Systemkrav** • Windows® 10 / Windows® 7

# **التخصيص مع مستودع II Armoury**

للحصول على أزرار قابلة للبرمجة أكثر والتعرف على إعدادات األداء والمؤثرات الضوئية ومعايرة السطح؛ يرجى تنزيل وتثبيت مستودع II Armoury من .www asus.com

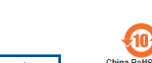

• Windows ®/10Windows®<sup>7</sup> **متطلبات النظام**

#### **EAC Certification Logo**

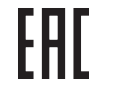

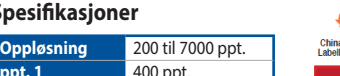

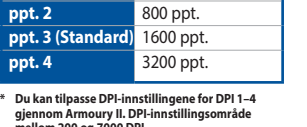

**mellom 200 og 7000 DPI.**

**المواصفات**

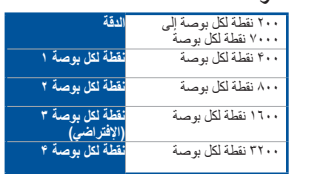

\* يمكنك تخصيص اعدادات DPI (نقطة لكل بوصة)<br> لضبط عدد النقاط لكل بوصة 1-1 عبر آداة<br> لمصبح لم عبر 100 نطاق اعدادات DPI (نقطة لكل<br>بوصة) بين ٢٠٠ إلى ٧٠٠ نقطة لكل بوصة.

(PBB)

#### 「產品之限用物質含有情況」之相關資訊,請參考下表:

外部信号连接头及线材 ○ ○ ○ ○ ○ ○

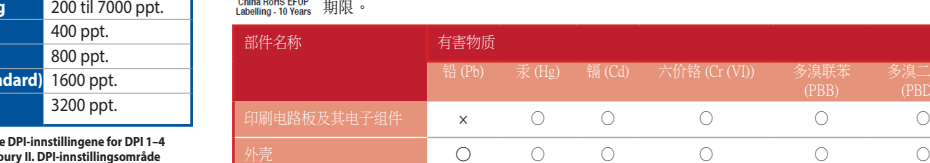

×:表示該有害物質至少在該部件的某一均質材料中的含量超出 GB/T 26572 規定的限量要求,然該部件仍符合歐盟指令 2011/65/EU 的規范。 備註:此產品所標示之環保使用期限,係指在一般正常使用狀況下。

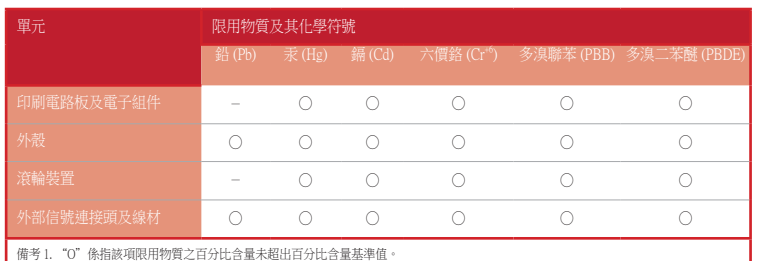

備考 2. "-" 係指該項限用物質為排除項目

## **Arabic**

Q15656\_P305\_TUF\_GAMING\_M3\_QSG.indd 2 8/6/2019 10:11:42 AM